## Funzioni e casi di utilizzo nei report ISE Ī

# Sommario

Introduzione **Requisiti** Componenti usati Premesse Spostamento tra report Filtri Filtro rapido Filtro avanzato Salva in Report personali Esportazioni report Rapporti pianificati

### Introduzione

Questo documento descrive le varie funzionalità e casi di utilizzo nella sezione Report di Cisco Identity Services Engine (ISE). Questi report vengono usati per monitorare e risolvere i problemi relativi alle diverse funzionalità di ISE e per analizzare le tendenze delle attività di rete da un nodo di amministrazione centralizzato.

#### Requisiti

Cisco raccomanda la conoscenza di ISE.

#### Componenti usati

Il riferimento delle informazioni contenute in questo documento è Cisco ISE versione 2.6.

Le informazioni discusse in questo documento fanno riferimento a dispositivi usati in uno specifico ambiente di emulazione. Su tutti i dispositivi menzionati nel documento la configurazione è stata ripristinata ai valori predefiniti. Se la rete è operativa, valutare attentamente eventuali conseguenze derivanti dall'uso dei comandi.

### Premesse

I dati operativi sono il database ISE con le informazioni contestuali e sulla sessione di tutti gli endpoint e utenti autenticati, le verifiche dei backup in corso, la registrazione di un nodo e transazioni internodo simili, gli account di accesso degli amministratori, TACACS e gli account di accesso del portale, le operazioni di eliminazione, ecc. Queste informazioni vengono memorizzate esclusivamente sui nodi MNT e recuperate su richiesta sotto forma di report sul nodo Amministratore primario. I rapporti sono classificati e organizzati per facilitare la diagnosi.

diversi, per evitare un sovraccarico dei thread admin-http-pool e cpm-mnt sullo stesso nodo.

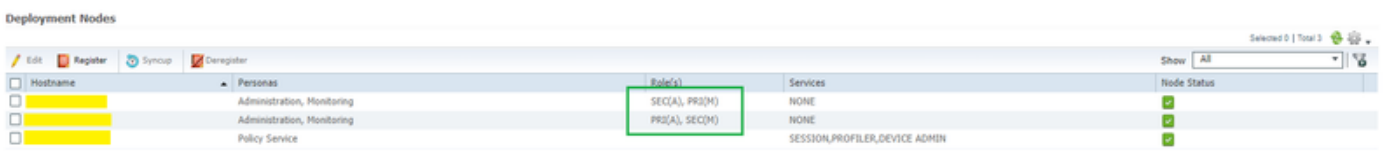

### Spostamento tra report

In Operazioni, passare a Report >ISE Reports, il riquadro sinistro contiene un elenco delle categorie di report, ciascuna delle quali è ulteriormente suddivisa in sottocategorie, come mostrato nell'immagine.

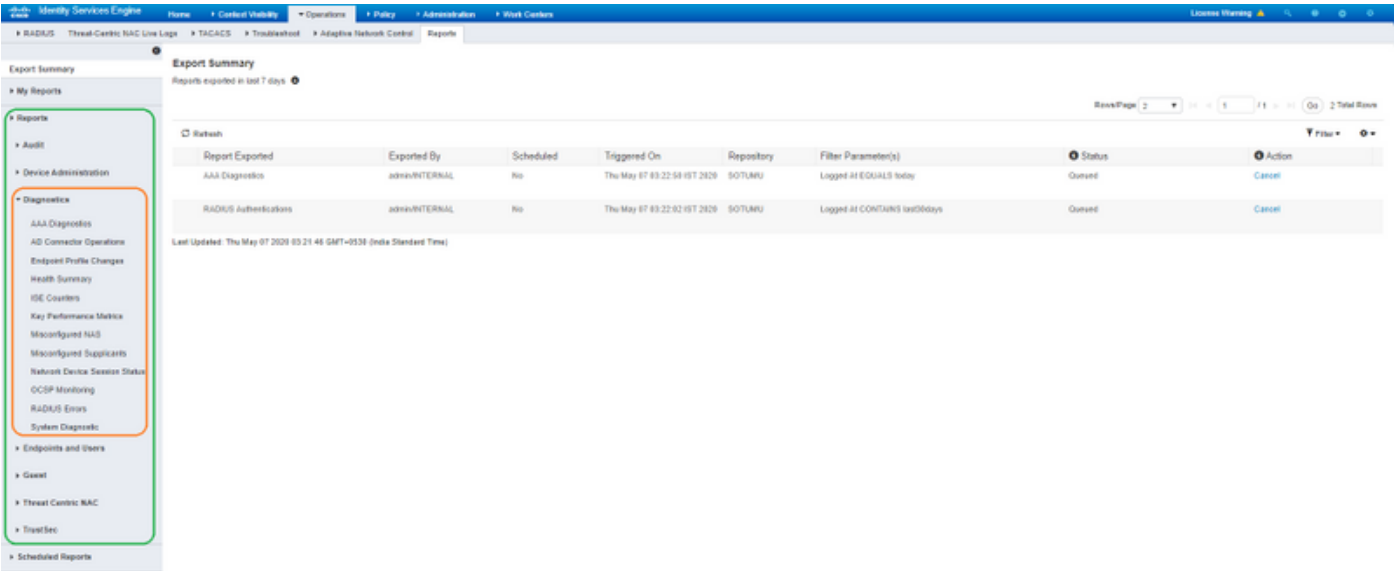

Ogni report è dotato di un'icona i per le informazioni, come illustrato in questa immagine, che contiene la descrizione e le categorie di registrazione richieste.

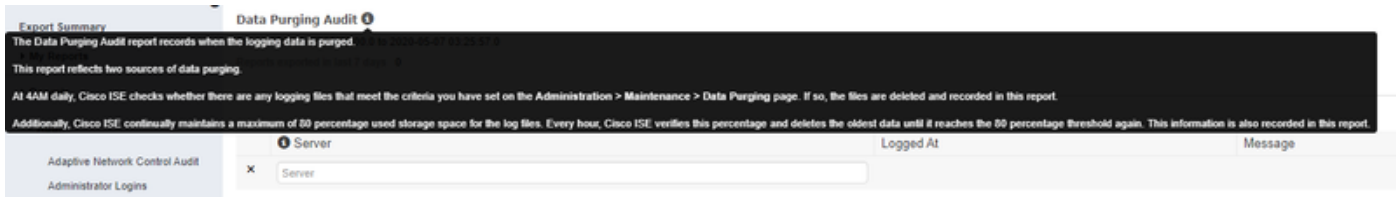

La maggior parte dei report viene eseguita automaticamente per il filtro predefinito subito dopo l'accesso.

Per alcuni rapporti, ad esempio Riepilogo stato, è necessario selezionare il server, fare clic su Vai per eseguire e visualizzare il rapporto.

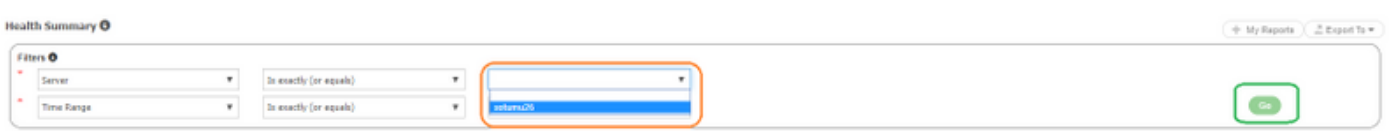

### Filtri

ISE consente di personalizzare la visualizzazione di ogni report. I due filtri disponibili nei report

ISE sono:

- Filtro rapido
- Filtro avanzato

#### Filtro rapido

Il filtro rapido è disponibile per tutti i report a sezione singola. Immettere il testo di ricerca nei campi sotto ogni colonna. Il filtro rapido utilizza condizioni quali contiene, inizia con, termina con, inizia con o termina con e più valori con l'operatore OR per ottenere i log richiesti. In questi campi è consentita qualsiasi combinazione di stringhe e asterisco. Inoltre, l'opzione delle impostazioni nell'angolo destro consente all'amministratore di selezionare colonne specifiche da visualizzare nei report.

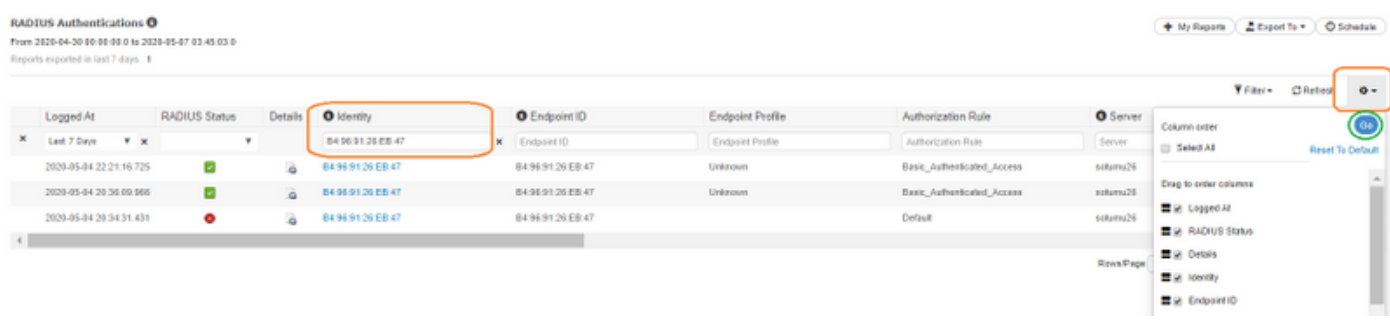

#### Filtro avanzato

Come suggerisce il nome, Filtro avanzato consente all'amministratore di creare filtri logici e personalizzati e salvare i modelli. Nell'elenco a discesa Corrispondenza regola, scegliere Tutti (operazione AND corrispondente a tutti i criteri) o Qualsiasi (operazione OR corrispondente a uno dei criteri). Fare clic su filtro per eseguire il report e visualizzare i risultati, come mostrato nell'immagine.

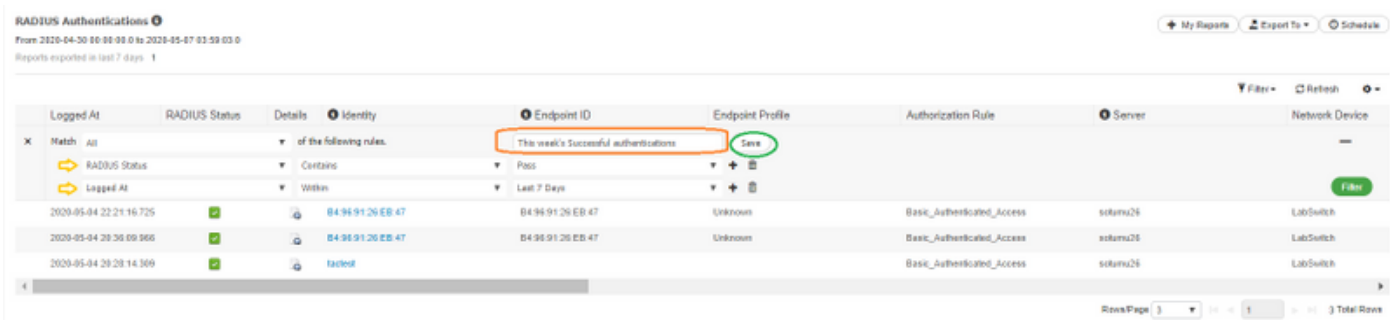

## Salva in Report personali

Questa sezione della scheda Report consente all'amministratore di salvare i report visitati di frequente per un facile accesso. Riduce ogni volta lo sforzo di ricerca nelle categorie e i report sono accessibili da I miei report. Oltre alla visualizzazione predefinita, è possibile personalizzare lo stesso report in diversi modi e aggiungere ogni iterazione a questa sezione per semplificare l'accesso.

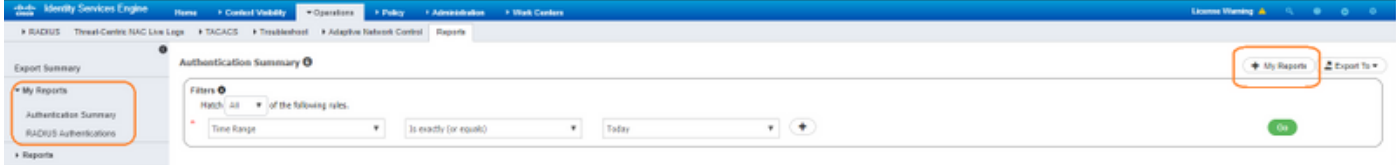

# Esportazioni report

L'opzione di esportazione si espande fino a tre opzioni, come mostrato nell'immagine.

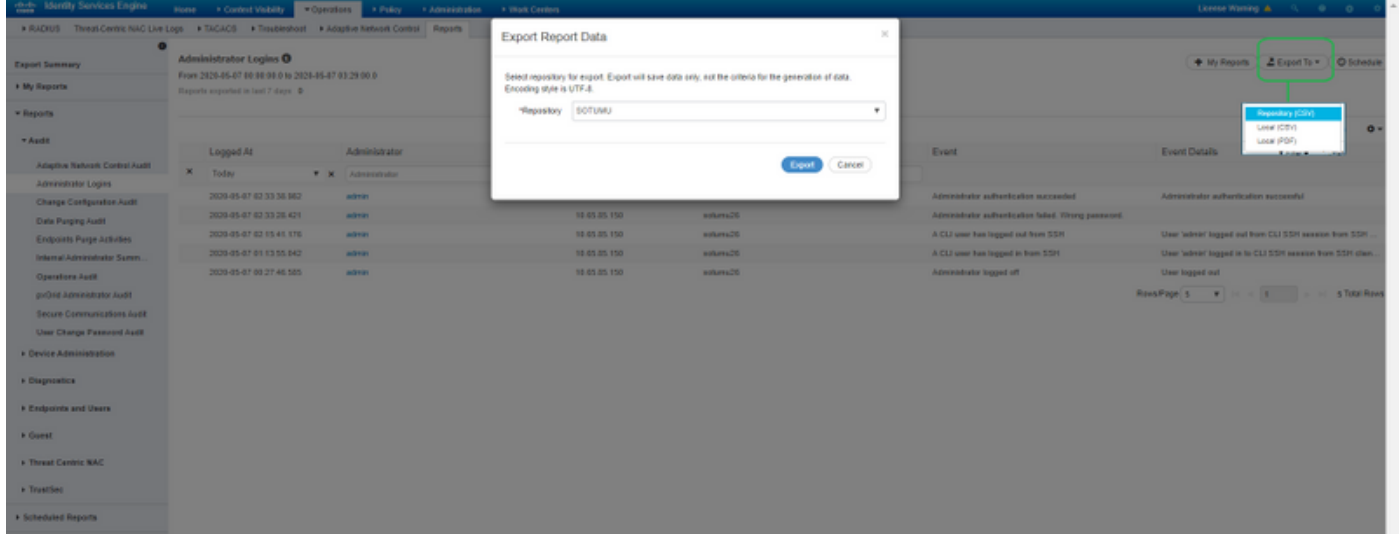

Èpossibile esportare fino a 5000 record in file .csv excel (salvandoli localmente o esportandoli in un repository preconfigurato) e fino a 1000 record in un file PDF. Questi report possono essere esportati solo come PDF:

- Riepilogo autenticazione
- Riepilogo stato
- Riepilogo elenco di controllo di accesso basato su ruoli (RBACL) (disponibile solo sugli switch Cisco Catalyst serie 6500)
- Riepilogo sponsor quest
- Modifiche al profilo dell'endpoint
- Stato sessione dispositivo di rete

Nota: Verificare che la codifica UTF-8 sia abilitata in Microsoft Excel per visualizzare i caratteri non inglesi nei file .csv esportati.

Riepilogo esportazione:

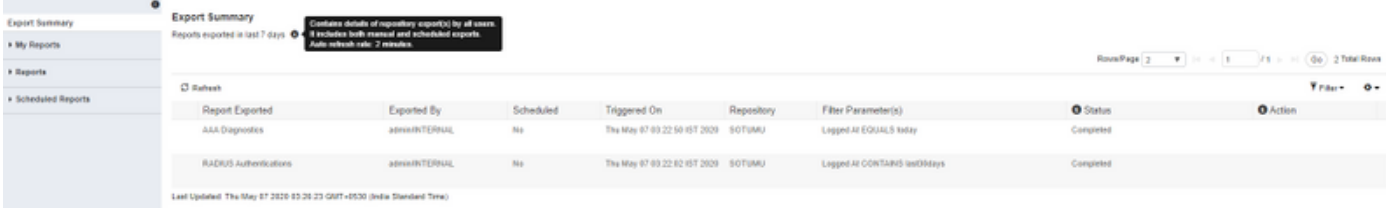

# Rapporti pianificati

I report ISE consentono di personalizzare, salvare, eseguire i report a intervalli regolari ed esportare in un repository remoto. Se l'ISE è integrato con un server SMTP, è possibile aggiungere gli ID e-mail per le notifiche di report pianificati esportati correttamente (selezionare Amministrazione > Sistema > Impostazioni).

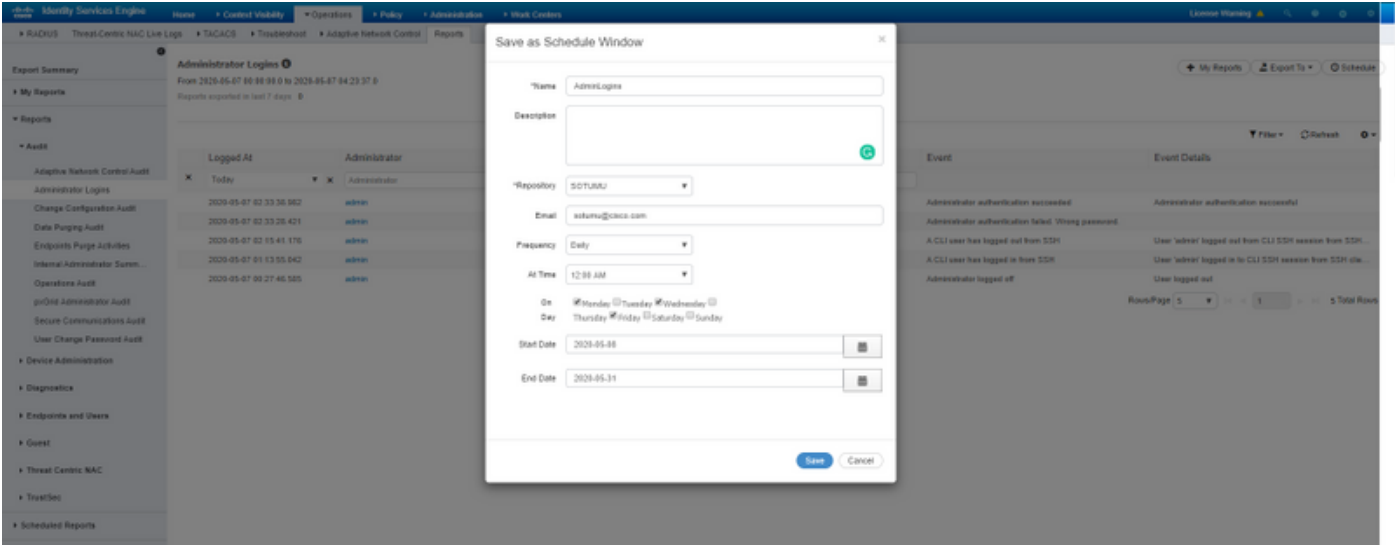

Èpossibile accedere ai report pianificati in un secondo momento per modificare le impostazioni, come illustrato in questa immagine.

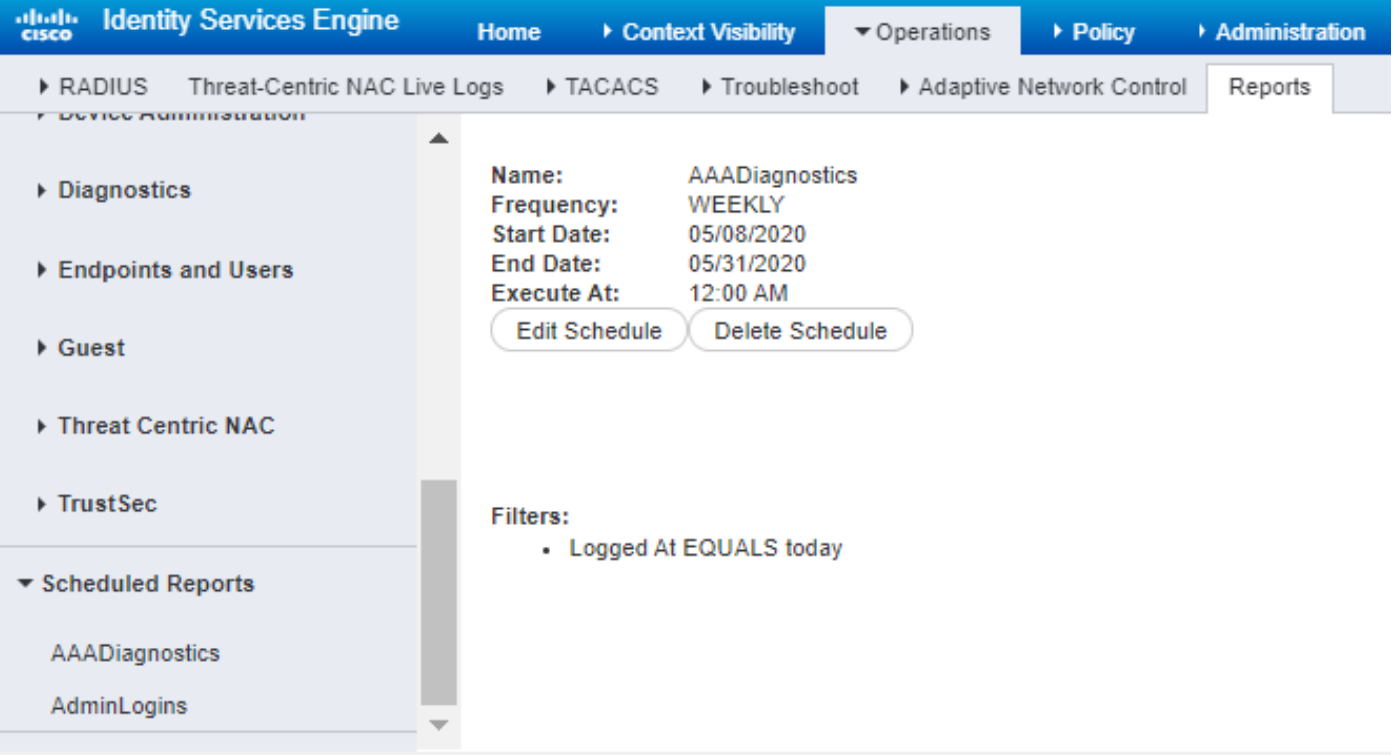

Per ulteriori informazioni su come monitorare e risolvere i problemi re[la](/content/en/us/td/docs/security/ise/2-6/admin_guide/b_ise_admin_guide_26.html)tivi ad ISE, consultare la [Guida all'amministrazione.](/content/en/us/td/docs/security/ise/2-6/admin_guide/b_ise_admin_guide_26.html)